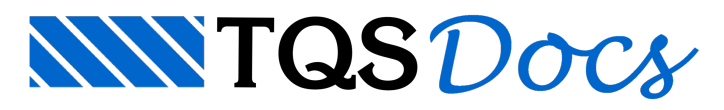

## Vigas de equilíbrio

## Dúvida enviada à Comunidade TQS

Sou recém formado, tenho alguma experiência em cálculo estrutural (quase nenhuma comparada aos colegas). Tenho começado a projetar estruturas de fundação mas estou com algumas dúvidas para modelar vigas de equilíbrio no TQS. Gostaria de saber qual é a melhor maneira para modelar estas vigas no programa. Como fazer paracriar o apoio das vigas (fundação deslocada)?

Devo definir o pilar como fundação ou morrer com ele no mesmo pavimento em que ele nasce? Ou há alguma maneira de definir apoio em viga sem ter que inserir pilar? Gostaria, se possível, de uma breve descrição do procedimento para geração do detalhamento de vigas alavancas.

Esta pergunta deve ser muito simplória para a maioria dos amigos da comunidade, mas é que estou começando agora...

## Resposta

Vou tentar mostrar avocê como modelar umavigaalavanca utilizando o TQS. Inicialmente vou mostrar os recursos atuais disponíveis nas versões mais recentes (9.n), utilizando os recursos do Modelador estrutural. Vamos trabalhar em um exemplo bem simples, conforme as planta de Formas abaixo:

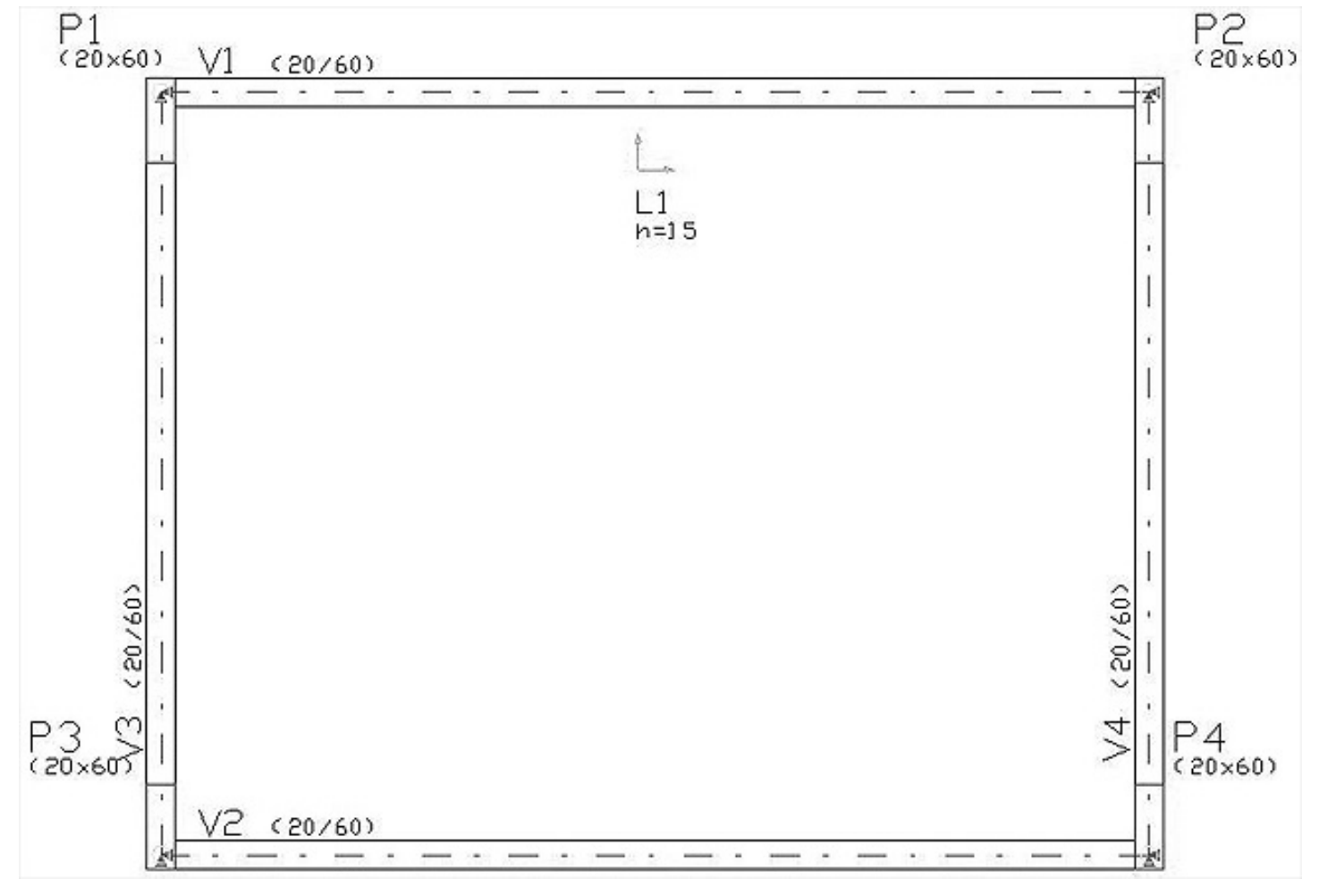

1 Pavimento de Cobertura com 4 Pilares

e 1 Pavimento de Fundação, onde inserias Vigas alavancas V1 e V2, mostrando 2 tipos de definições possíveis: Os pilares P401 e P403 simulam fundações (por ex. blocos) com os pilares P1 e P3 nascendo excentricos. Já os pilares P402 e P404 simulam fundações onde não existem interferência geométrica real. Este é o caso de sapatas assentadas em cotas inferiores, com apenas o topo da sapata sendo considerado como apoio. Preferi não declarar títulos para os pilares P401 a P404 para facilitar a interpretação da mensagem.

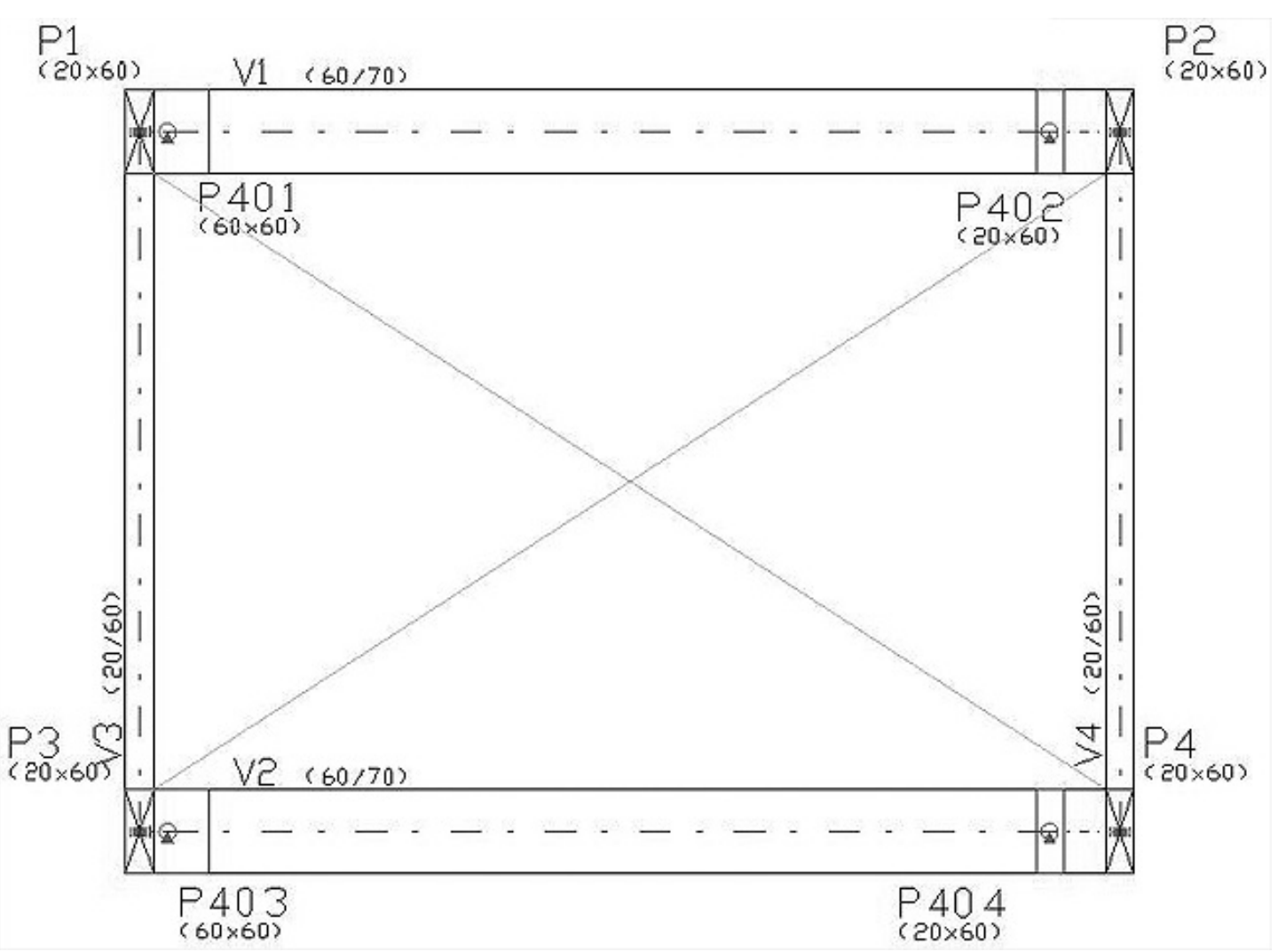

Quando existe uma sobreposição entre o pilar que nasce e o elemento de fundação (por exemplo P1 e P401), onde queremos considerar que aviga é quem recebe o pilar que esta nascendo utilizamos a"declaração" ALAVANCA Inicial (ou final) no menu de dados gerais da viga. No nosso caso, devemos definir que existe esta consideração para os nós INICIAIS das vigas V1 e V2. Reparem que as vigas V1 e V2 estão recebendo os pilares P1 a P4.

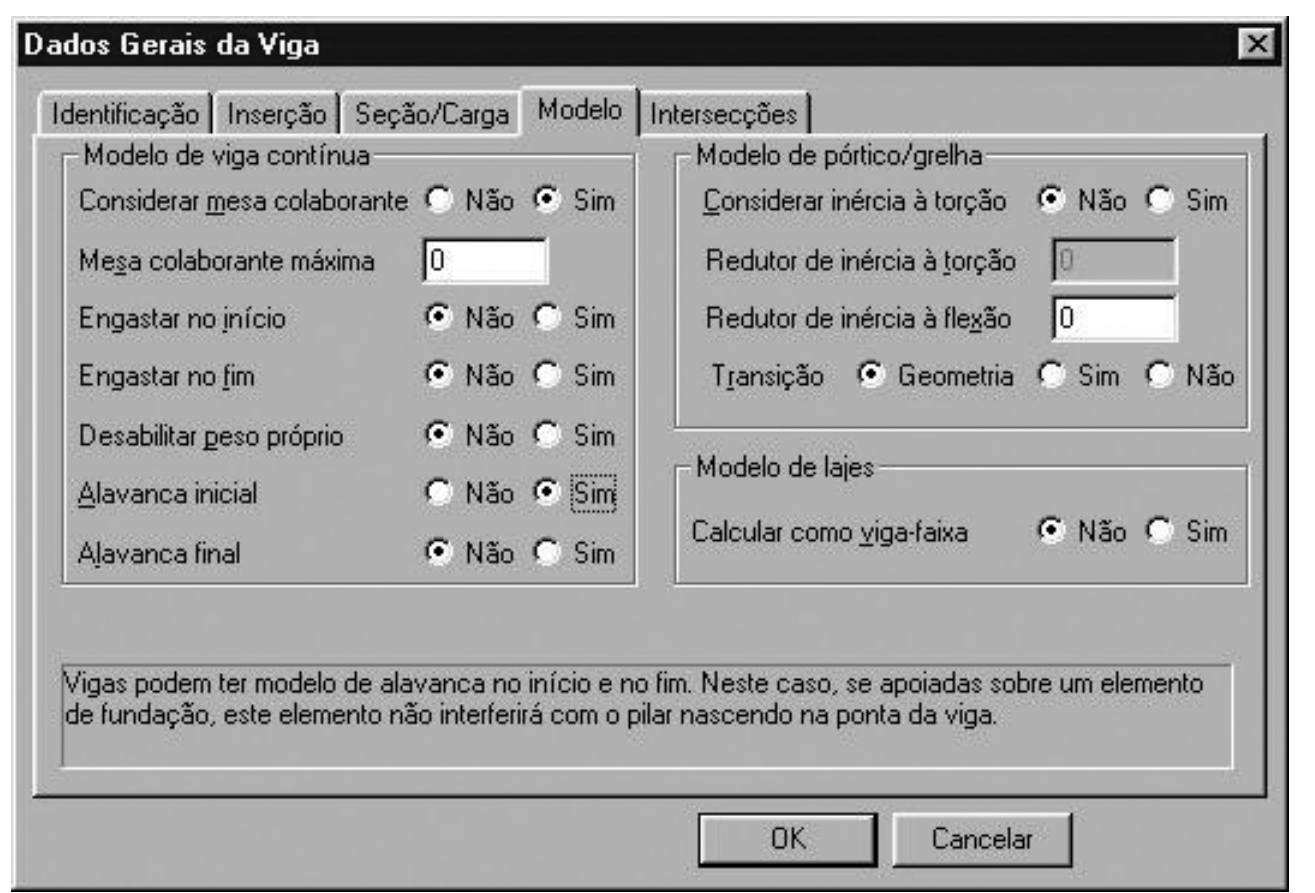

Para os pilares / apoios que simulam fundações devemos ativar a opção Elemento de FUNDAÇÃO no menu MODELO dos dados dos pilares. Esta definição deve ser ativada para todos os pilares que representam fundações (P401 a P404). Para criar pilares nascendo sobre estas fundações, devemos desabitar a verificação de Interferências no mesmo menu, apresentado abaixo.

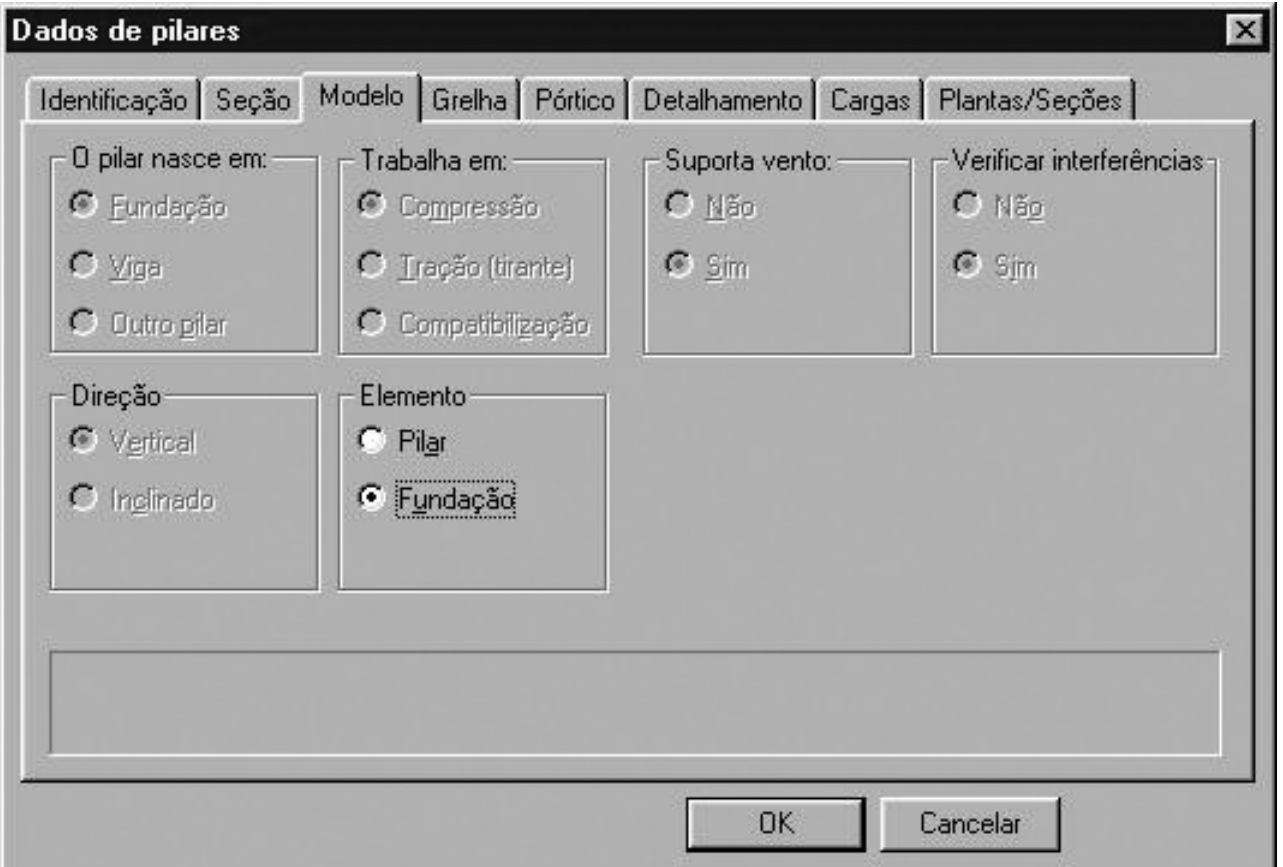

Devemos também declarar o comprimento dos ferros de arranque dos pilares dentro dos elementos de fundação, no menu DETALHAMENTO, na edição de dados de pilares.

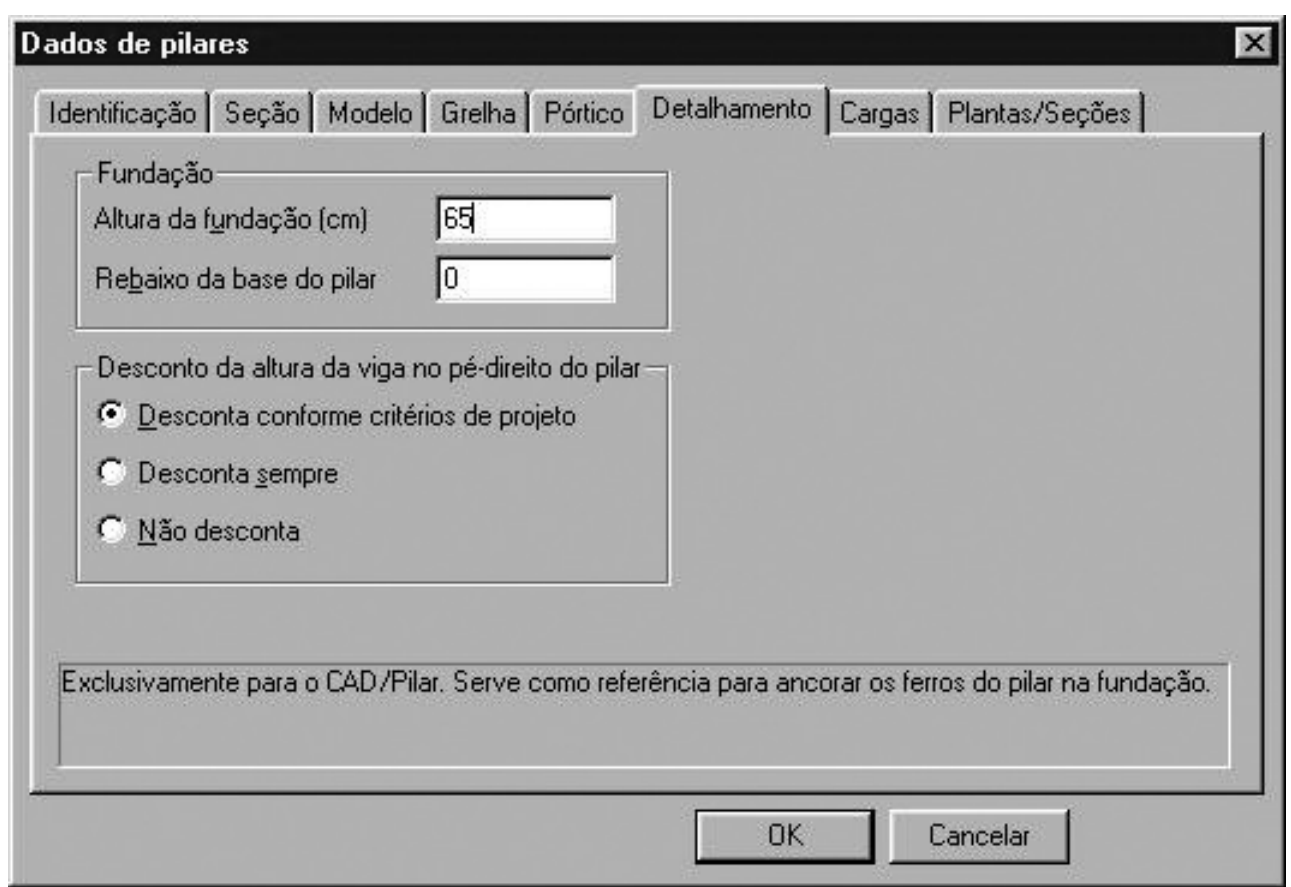

Estes são os parâmetros que devemos ativar no lançamento estrutural.

Agora vamos falar do modelo que o sistema gera. Nos dados de pilares temos dois submenus para definição de condições de apoio para a modelagem de grelha e pórtico espacial. Nestes menus podemos definir a rigidez real dos nossos elementos de fundação.

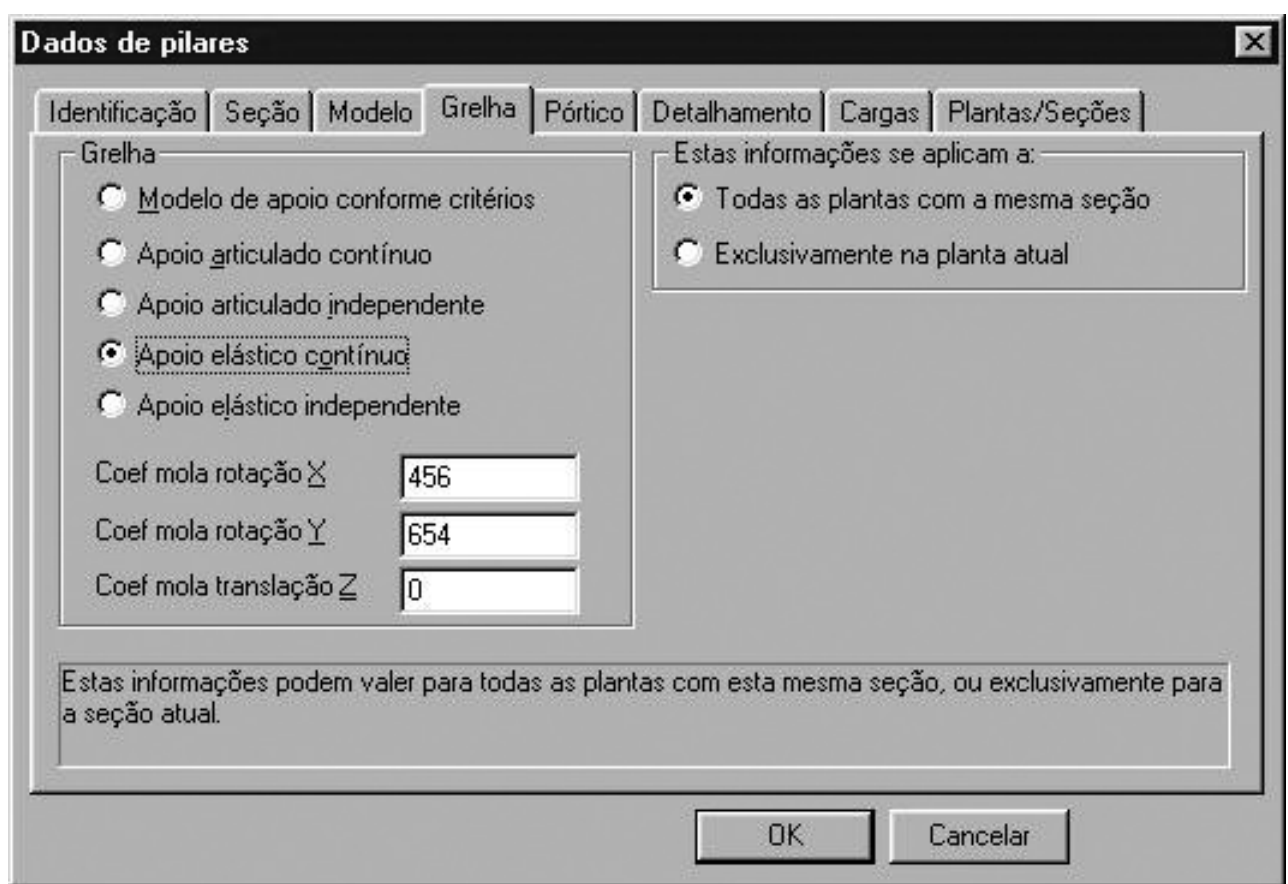

Neste exemplo considerei apropriado adotar Apoio Elastico Continuo e declarei as molas de rotação do elemento de fundação (Bloco ou sapata).Esta definição será utilizada no processamento dos pavimentos utilizando modelos de grelha e placas.

Para o pórtico espacial, também encontramos campos paraa definição do tipo de apoio, em seus 6 graus de liberdade.

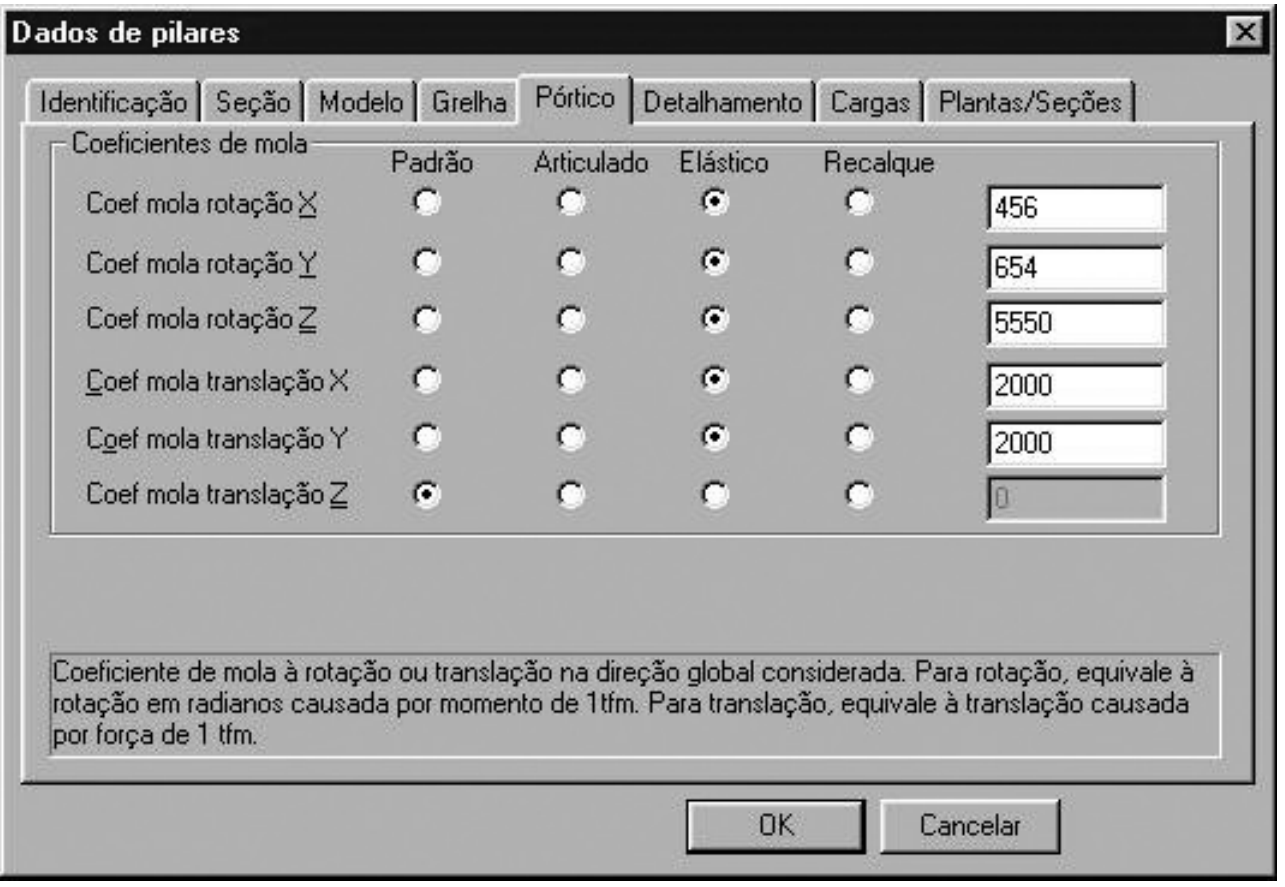

Se não definirmos nenhum dado sobre os apoios, estes serão tratados no pórtico com engaste perfeito e nagrelha apoios elásticos com a consideração da rigidez dos apoios, como seções de concreto (inércia e Ec obtidos da seção do apoio), o que não é real para fundações.

Estou citando esta particularidade, porque só conseguiremos bons resultados nos modelos se considerarmos a rigidez real das fundações. Nafalta de dados sobre as fundações podemos adotar por simplificação apoios articulados, visando evitar que o balanço da viga engaste (perfeitamente) no apoio (fundação), que pode ser uma condição muito irreal.

Bem, se você estiver utilizando versões anteriores com Entrada Gráfica de Formas, lá você também encontrará pilares como fundação, a altura dos arranques nas fundações, as declarações de mola e tipo de apoio para grelha e pórtico (no MENU Editar >>> Critérios para a geração do pórtico >>> condições de contorno >>> Coef. de mola). As vigas podem ser tratadas normalmente, apesar da ausência da definição de viga Alavanca. Os modelos gerados serão muito parecidos.

Um abraço a todos

Luiz Aurélio

TQS Informática Ltda.